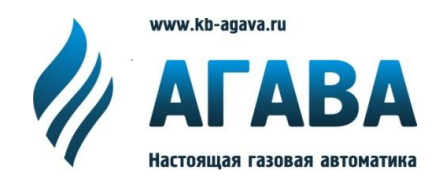

**ООО КБ «АГАВА» 620026, г. Екатеринбург, ул. Бажова, 174, 3 эт. т/ф 343/262-92-76 (78,87) [agava@kb-agava.ru;](mailto:agava@kb-agava.ru) <http://www.kb-agava.ru>**

# **Промышленный контроллер АГАВА ПК-30**

# **РУКОВОДСТВО ПО ЭКСПЛУАТАЦИИ**

АГСФ.421445.004 РЭ

Редакция 1.3

Екатеринбург 2020

#### Оглавление

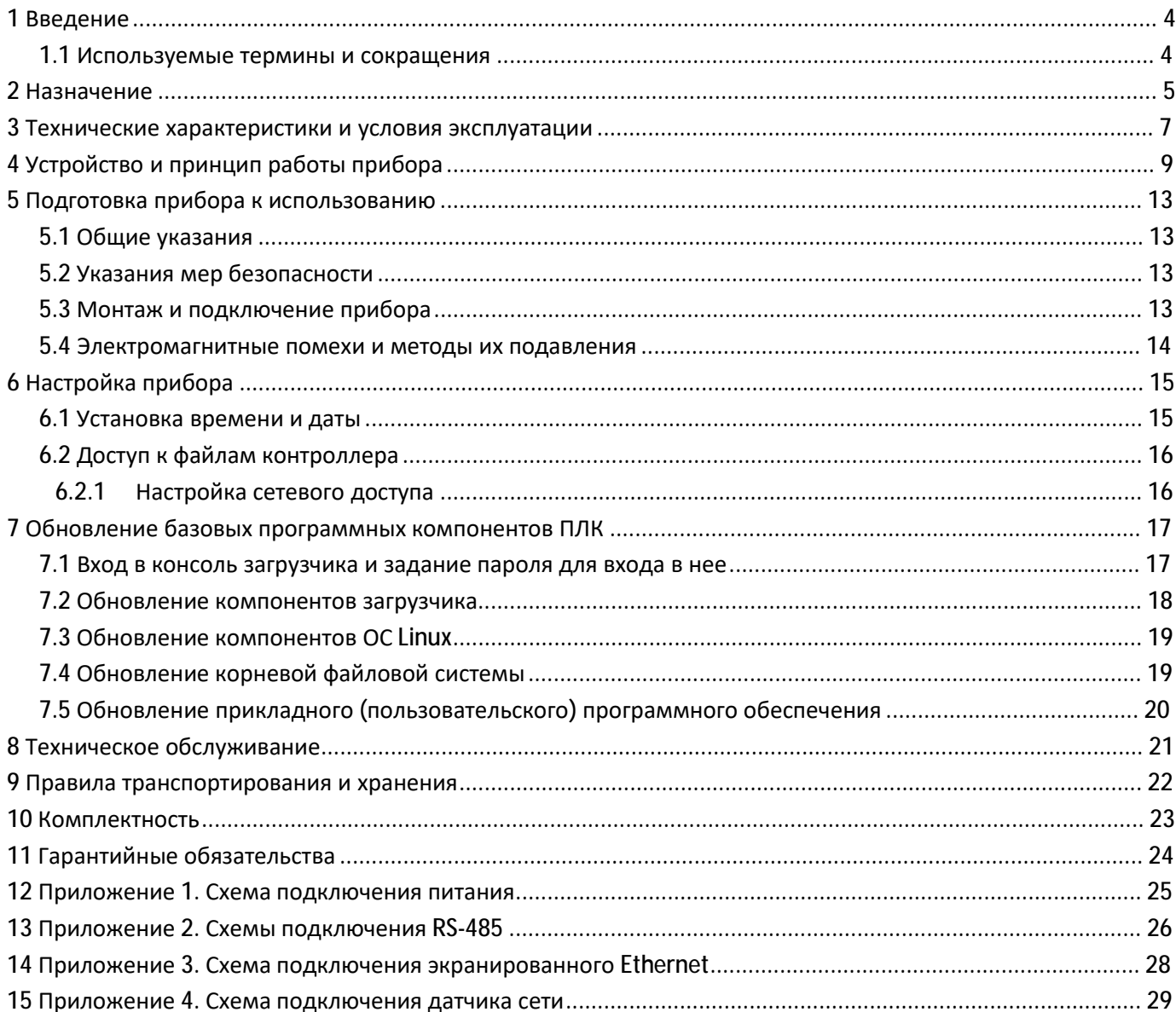

### **1 Введение**

Руководство по эксплуатации содержит сведения, необходимые для обеспечения правильной эксплуатации и полного использования технических возможностей промышленного контроллера АГАВА ПК-30, далее по тексту ПРИБОР, ПЛК или КОНТРОЛЛЕР.

#### **1.1 Используемые термины и сокращения**

SSH – Secure Shell

- ИБП Источник бесперебойного питания
- ПЛК программируемый логический контроллер (промышленный контроллер);

ОС – операционная система;

- ПО программное обеспечение;
- ОЗУ оперативное запоминающее устройство;
- ФС файловая система.

### **2 Назначение**

Промышленный контроллер АГАВА ПК-30 предназначен для создания систем автоматизированного управления технологическим оборудованием в различных областях промышленности, жилищнокоммунального и сельского хозяйства.

Логика работы контроллера определяется потребителем в процессе программирования контроллера. Программирование осуществляется с помощью различных средств разработки с использованием компиляторов С/С++.

Загрузка проекта в прибор и его отладка производятся через интерфейс Ethernet.

Прибор оснащен жидкокристаллическим графическим индикатором, клавиатурой, портом Ethernet, четырьмя RS-485 портами, RS-232 портом, USB-host и USB-OTG портами, слотом для SD-карты, датчиком наличия питающей сети.

Наличие графического индикатора позволяет разработчику проекта выводить на него различную информацию о состоянии объекта, прибора и т.п. Кроме того, из проекта можно управлять цветами подсветки индикатора.

Наличие клавиатуры позволяет вводить в контроллер различные данные и управлять объектом по месту.

Встроенный пьезоэлектрический зуммер может быть использован в качестве звуковой сигнализации.

На лицевой панели прибора присутствуют светодиоды «Работа», «Авария» и «Программа», управление которыми доступно из программы проекта.

Четыре гальванически изолированных порта RS-485 позволяют осуществлять высокоскоростной обмен с внешними устройствами ввода-вывода по стандартному протоколу MODBUS-RTU. Порт RS-232 обеспечивает связь другими устройствами (ИБП и т.п.).

В контроллер может быть установлена SD-карта объемом до 2Тб, которая используется прибором в качестве накопителя, что позволяет сохранять большой объем информации.

Наличие порта USB-host позволяет подключать к прибору USB flash накопители и другие USBустройства. Порт USB-OTG может выступать в роли USB-host или USB-device и позволяет подключать прибор к компьютеру для съема информации с внутренней SD-карты без ее извлечения.

Применение ОС реального времени Linux RT в контроллере позволяет использовать в проектах ее ресурсы, такие как хранение и накопление данных в файлах, их перенос на внешний съемный USB flash диск, либо по сети Ethernet. Многозадачность ОС позволяет создавать проекты, работающие параллельно с назначением различных приоритетов.

Наличие сетевых ресурсов позволяет производить обмен информацией по локальной сети или через Интернет. Код проекта сохраняется на внутренней NAND-памяти, энергонезависимые переменные (тип retain) могут сохраняться как в NAND-памяти, так и на SD-карте, что позволяет создавать большие проекты и пользоваться значительным числом переменных retain. Наличие драйверов в ОС Linux позволяет подключать к контроллеру различные устройства, такие как модемы, Wi-Fi сетевые адаптеры и пр.

Питание прибора производится от сети от встроенного импульсного источника питания, работающего в широком диапазоне питающего напряжения. Это позволяет использовать недорогие источники бесперебойного питания для обеспечения безаварийного управления объектом. Встроенный гальванически развязанный датчик питающей сети позволяет прибору определять отсутствие сети, предпринять соответствующие действия, либо корректно завершить работу.

# **3 Технические характеристики и условия эксплуатации**

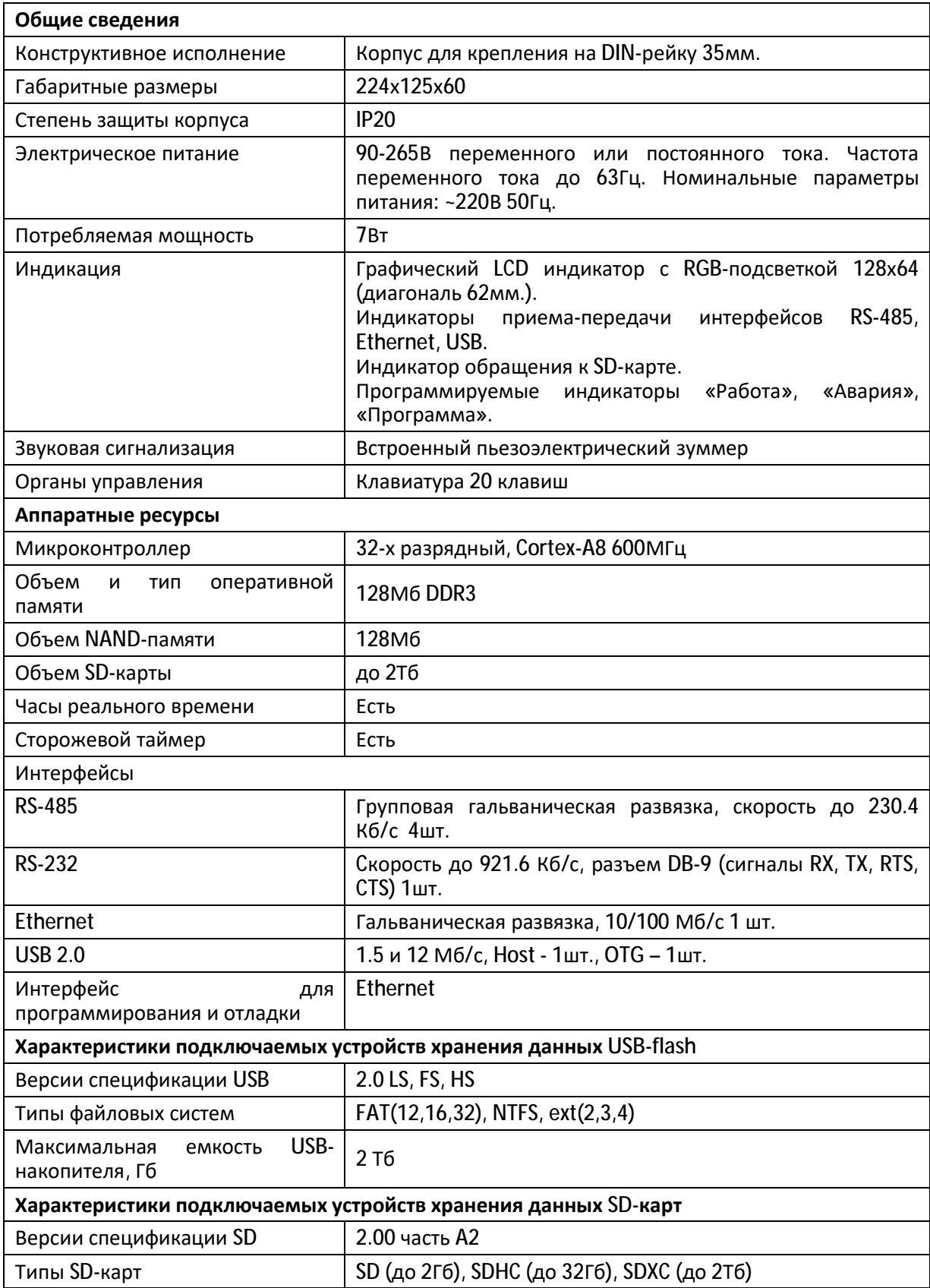

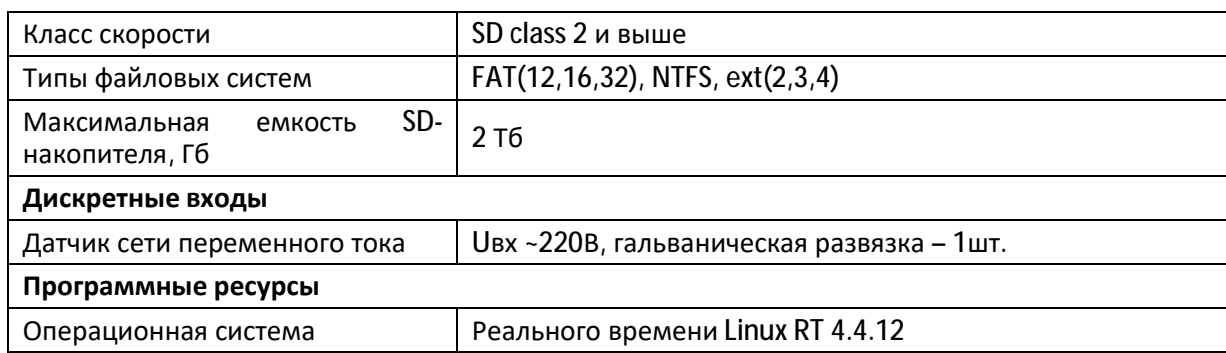

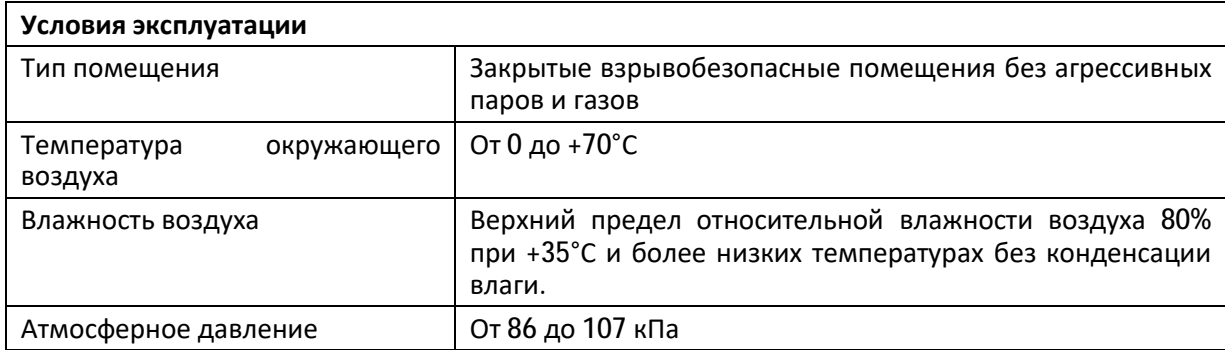

# **4 Устройство и принцип работы прибора**

Прибор изготавливается в пластмассовом корпусе, предназначенном для крепления на DIN-рейку 35мм. Подключение всех внешних связей осуществляется через разъемные соединения, расположенные по двум боковым и передней сторонам контроллера. Открытие корпуса для подключения внешних связей не требуется.

На верхней боковой стороне расположены разъемы SD-карты, USB-host, USB-OTG, и Ethernet. Разъем Ethernet RJ-45 предназначен для использования как экранированных (STP, FTP), так и неэкранированных (UTP) кабелей. На разъеме Ethernet установлены два светодиода – зеленый и желтый. Зеленый светодиод индицирует подключение к сети Ethernet (Link), желтый – прохождение пакетов по сети (Act). На нижней боковой стороне расположены разъем RS-232 и микропереключатели 1 и 2. Распайка разъема RS-232 стандартная для 9-контактного разъема COM-порта (EIA/TIA-574). Микропереключатель 1 определяет источник загрузки контроллера. Нормальное положение OFF (верхнее) – загрузка с NAND-памяти, ON (нижнее) – загрузка с SD-карты. Микропереключатель 2 служит для применения пользователями и доступен в среде ОС Linux.

На передней стороне прибора расположены разъемы (см. Рисунок 1):

- X1 (RS485-1 и RS485-2);
- X2 (RS485-3 и RS485-4);
- X4 (датчик сети);
- X5 (питание);
- X7 (экран Ethernet);
- XS3 (подключение терминального резистора 120 Ом для RS485-1);
- XS4 (подключение терминального резистора 120 Ом для RS485-2);
- XS5 (подключение терминального резистора 120 Ом для RS485-3);
- XS6 (подключение терминального резистора 120 Ом для RS485-4);

На лицевой поверхности прибора находится клавиатура и светодиоды:

- «Работа», «Авария» и «Программа» программно управляемые светодиоды;
- «Диск» индикация обращения к SD-карте;
- «USB» индикатор обращения к USB-устройствам;
- «RS485-1», «RS485-2», «RS485-3» и «RS485-4» двуцветные индикаторы обмена по соответствующим линиям RS-485, при передаче горит красный свет, при приеме - зеленый;
- «RS232» двуцветный индикатор обмена интерфейса RS232, при передаче горит красный свет, при приеме - зеленый;

|                                             | AFABA<br>$\frac{61}{985201107}$                                          | <b>АГАВА 6432.30 ПМ</b>                      |                                |                              | <b>TR</b><br>$\overline{X7}$                           |
|---------------------------------------------|--------------------------------------------------------------------------|----------------------------------------------|--------------------------------|------------------------------|--------------------------------------------------------|
| <b>Controller</b><br><b>РАБОТА</b>          | $\sim$ $\sim$ $\sim$<br><b>АВАРИЯ</b>                                    | <b>Contract Contract</b><br><b>ПРОГРАММА</b> | <b>Contract</b><br><b>ДИСК</b> | <b>COMPANY</b><br><b>USB</b> | <b>КБ «АГАВА»</b>                                      |
| $\bullet$<br>d<br>$\mathbf{O}_{\mathrm{c}}$ |                                                                          | -ø<br>A                                      | <b>MEHIO</b><br><b>BBOA</b>    | �<br>$\bullet$               | $\circ$<br>,<br>0<br>$\bigcirc$                        |
| RS485-1<br><b>COLLEGE</b>                   | RS485-3<br><b>RS485-2</b><br><b>College Street</b><br><b>Collage Res</b> | <b>RS485-4</b><br><b>College Street</b>      | <b>RS232</b><br>$\Box$         |                              | www.kb-agava.ru                                        |
| $x_1$<br>$\mathbf{1}$                       | $x_{53}$<br>9                                                            | x <sub>2</sub><br>1                          | $-228$                         |                              | X <sub>5</sub><br>X4<br>$\overline{c}$<br>$\mathbf{1}$ |

*Рисунок 1 Внешний вид контроллера*

Прибор оснащен встроенными часами реального времени, которые питаются от съемной литиевой батареи типа CR1220.

Встроенный блок питания обеспечивает питание всего устройства и защищен самовосстанавливающимся предохранителем.

Назначение разъемов прибора и их контактов приведено в таблицах ниже:

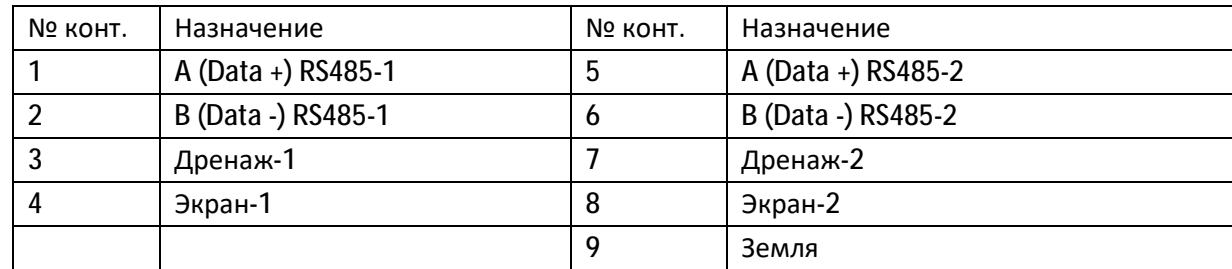

Таблица 4-1 Разъем X1 (RS485-1, RS485-2), назначение контактов

Таблица 4-2 Разъем X2 (RS485-3, RS485-4), назначение контактов

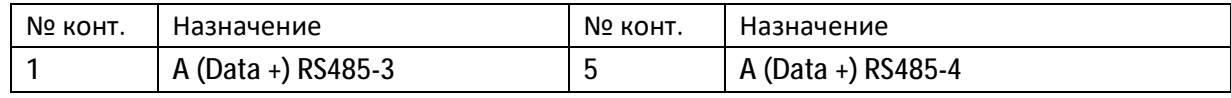

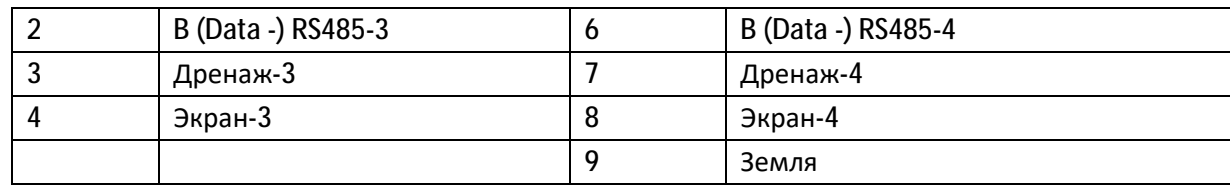

#### Таблица 4-3 Разъем X4 (датчик сети), назначение контактов

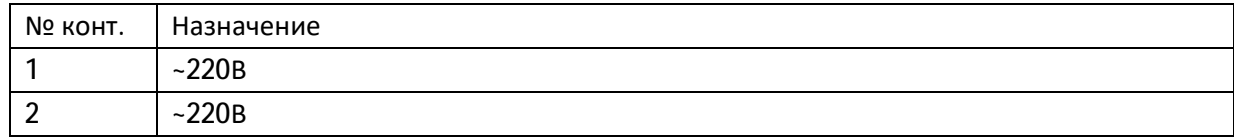

#### Таблица 4-4 Разъем X5 (питание), назначение контактов

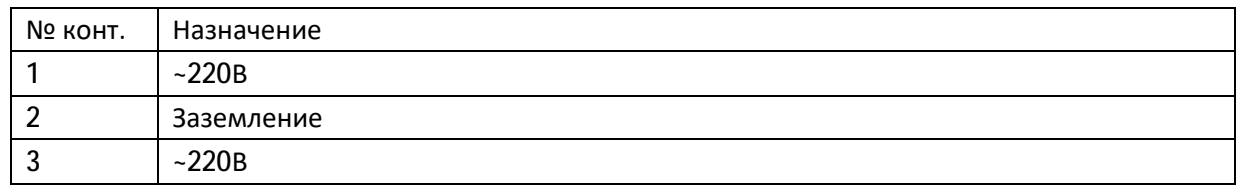

#### Таблица 4-5 Разъем X7 (экран Ethernet), назначение контактов

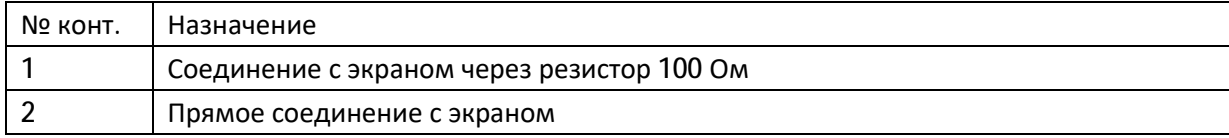

Таблица 4-6 Терминирующие перемычки, назначение

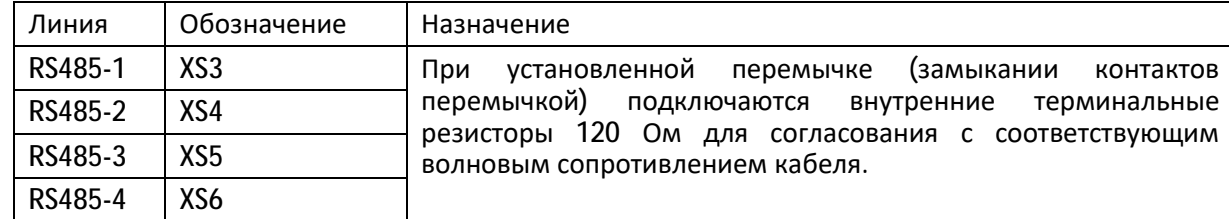

Программная часть прибора состоит из трех модулей:

- Загрузчик ОС;
- ОС Linux;
- Пользовательское прикладное программное обеспечение;

При включении прибора сначала выполняется загрузчик, потом запускается ОС и, затем, пользовательское прикладное программное обеспечение (при его наличии).

Загрузчик ОС выполняет распаковку образа ОС, его размещение в ОЗУ, запуск на выполнение загрузки ОС. Кроме того, загрузчик обеспечивает обновление образа ОС во внутренней NAND-памяти. Во время работы загрузчика загорается светодиод «Работа», далее при загрузке ОС светодиод гаснет.

ОС Linux служит базовой операционной системой, в которой выполняется пользовательское прикладное программное обеспечение.

## **5 Подготовка прибора к использованию**

#### **5.1 Общие указания**

В зимнее время тару с ПЛК распаковывать в отапливаемом помещении не ранее чем через 12 ч после внесения их в помещение. Монтаж, эксплуатация и демонтаж ПЛК должны производиться персоналом, ознакомленным с правилами его эксплуатации и прошедшими инструктаж при работе с электрооборудованием в соответствии с правилами,

установленными на предприятии-потребителе.

#### **5.2 Указания мер безопасности**

По способу защиты от поражения электрическим током ПЛК соответствует классу 0 по ГОСТ 12.2.007.0- 75.

При эксплуатации и техническом обслуживании необходимо соблюдать требования ГОСТ 12.3.019-80, «Правил эксплуатации электроустановок потребителей» и «Правил охраны труда при эксплуатации электроустановок потребителей».

При эксплуатации прибора открытые контакты клеммной колодки находятся под напряжением. Установку прибора следует производить в специализированных шкафах, доступ внутрь которых разрешен только квалифицированным специалистам.

Любые подключения к ПЛК и работы по его техническому обслуживанию производить только при отключенном питании прибора и подключенных к нему устройств.

#### **5.3 Монтаж и подключение прибора**

Последовательность монтажа прибора следующая:

- осуществляется подготовка посадочного места в шкафу электрооборудования. Конструкция шкафа должна обеспечивать защиту прибора от попадания в него влаги, грязи и посторонних предметов;
- прибор укрепляется на DIN-рейке. При размещении прибора следует помнить, что при эксплуатации открытые контакты клемм находятся под напряжением, опасным для человеческой жизни.

Питание ПЛК следует осуществлять от сети переменного или постоянного тока напряжением 90-265В. Для повышения помехозащищенности и безаварийной работы прибора рекомендуется использовать источник бесперебойного питания. Линии питания выполняются многожильным кабелем сечением от 0,35 до 0,75 мм $^{\rm 2}$ . Рекомендуемые типы кабелей - МКШ, МКЭШ, МКШМ ГОСТ 10348-80.

Подключение интерфейса RS-485 выполняется по двухпроводной схеме симметричным кабелем с волновым сопротивлением 120 Ом. Рекомендуемые типы кабелей: КИПвЭВ 1,5х2х0,78; КИПЭВ 2х2х0,6 или аналогичные. Подключение производить при отключенном напряжении питания всех устройств сети RS-485. Необходимо соблюдать полярность подключения. Провод «А» подключается к выводу «А» контроллера, аналогично соединяются выводы «B». В оконечных узлах линии RS-485 устанавливаются терминальные резисторы. В контроллере встроенные терминальные резисторы сопротивлением 120 Ом подключаются соответствующими перемычками XS (см. Таблица 4-6). Варианты схем подключения линий

приведены в Приложениях 1-4. При использовании кабеля «витая пара» типа UTP категории не ниже 4 с волновым сопротивлением 100 Ом, в качестве терминальных резисторов следует использовать внешние согласующие терминальные резисторы номиналом 100 Ом, предварительно сняв соответствующие подключенной линии перемычки XS1-XS6. Длина линии связи для интерфейса RS-485 – до 1000 м.

Устройство должно быть надежно заземлено. На заземляющих зажимах не должно быть ржавчины. При техническом обслуживании необходимо осуществлять проверку заземления.

#### **5.4 Электромагнитные помехи и методы их подавления**

На работу прибора могут оказывать влияние внешние электромагнитные помехи, возникающие под воздействием электромагнитных полей, наводимые на сам прибор и на линии связи прибора с внешним оборудованием, а также помехи, возникающие в питающей сети.

Для уменьшения влияния электромагнитных помех необходимо выполнять приведенные ниже рекомендации:

- обеспечить надежное экранирование сигнальных линий. Экраны следует электрически изолировать от внешнего оборудования на протяжении всей трассы и подсоединять только к предназначенному контакту;
- для линий связи использовать дренажный провод для выравнивания потенциалов приемопередатчиков.
- прибор рекомендуется устанавливать в металлическом шкафу, внутри которого не должно быть никакого силового оборудования (контакторов, пускателей и т.п.). Корпус шкафа должен быть надежно заземлен.

Для уменьшения электромагнитных помех, возникающих в питающей сети, следует выполнять следующие рекомендации:

- подключать прибор к питающей сети отдельно от силового оборудования;
- при монтаже системы, в которой работает прибор, следует учитывать правила организации эффективного заземления;
- все экраны и заземляющие линии прокладывать по схеме «звезда», при этом необходимо обеспечить хороший контакт с экранирующим или заземляемым элементом;
- $\bullet$  заземляющие цепи должны быть выполнены проводами с сечением не менее 1мм<sup>2</sup>;
- устанавливать фильтры сетевых помех в линиях питания прибора;
- устанавливать искрогасящие фильтры в линиях коммутации силового оборудования.

# 6 Настройка прибора

На уровне операционной системы прибор имеет файловые ресурсы и системную консоль. В файлах содержится необходимая информация для работы ОС и пользовательского прикладного программного обеспечения. Консоль служит для интерактивного взаимодействия с ОС (выполнения команд ОС и т.п.).

Файловая система состоит из системной ФС и монтируемой ФС, которая доступна как для чтения, так и для записи<sup>1</sup>, имеющая следующие точки монтаирования:

- /run/media/mmcblk\* для SD-карты;
- /run/media/sda\* для и USB-флеш;  $\bullet$

Системная консоль находится на последовательном порте RS-232. Параметры терминала для консоли следующие:

- Скорость (бит/с): 115200
- Биты данных: 8
- Четность: Нет
- Стоповые биты: 1
- Управление потоком: Нет

Соединение контроллера с персональным компьютером по интерфейсу RS-232 производится нульмодемным кабелем.

При загруженной ОС, подключенной и настроенной сети доступ к системной консоли можно получить по SSH.

Права администратора для входа по SSH:

- Логин: root
- Пароль отсутствует

#### 6.1 Установка времени и даты

Для установки времени и даты следует воспользоваться командой:

date MMDDhhmmYYYY

где

- ММ месяц (1-12);
- DD число (1-31);
- hh часы (0-23);  $\bullet$

SD-карта может быть заблокирована на запись при установке на ней переключателя в соответствующее положение.

- mm минуты (0-59);
- **YYYY** год.

Для сохранения установленного времени и даты в часы реального времени воспользуйтесь командой:

hwclock -w

При подключении контроллера к сети Ethernet и наличии выхода в Интернет, происходит синхронизация времени с серверами точного времени.

Часовой пояс устанавливается в файле /etc/profile путем задания переменной окружения TZ. Например, export TZ="STD-5" (для Екатеринбурга).

#### 6.2 Доступ к файлам контроллера

Доступ к файлам и ресурсам контроллера при загруженной ОС (в т.ч. запущенной системы исполнения CODESYS) можно получить следующими способами:

- через системную консоль на порте RS-232;
- через системную консоль SSH-сервиса;
- через sftp-сервер;  $\bullet$

Для доступа к файлам контроллера через sftp-сервер следует пользоваться Unix-совместимым sftpклиентом. Под ОС Windows это может быть, например, WinSCP, Total Commander и т.п.

#### 6.2.1 Настройка сетевого доступа

Для использования сетевых ресурсов необходимо настроить подключение к сети Ethernet. Поумолчанию прибор настроен на получение сетевых настроек по DHCP. Просмотреть IP-адрес и другую сетевую конфигурацию можно из консоли, набрав команду:

ifconfig

Задать статический IP-адрес можно в файле /etc/systemd/network/10-eth.network, например:

[Network]  $$ **Address=192.168.10.32/24** Gateway=192.168.10.10

### **7 Обновление базовых программных компонентов ПЛК**

Прибор поставляется с установленными базовыми программными компонентами. В процессе эксплуатации прибора может возникнуть необходимость их обновления. Файлы программных компонентов могут быть получены через сайт Изготовителя – [www.kb-agava.ru,](http://www.kb-agava.ru) либо предоставлены по запросу. Кроме того, файлы программных компонентов находятся на SD-карте, поставляемой вместе с прибором.

Базовое программное обеспечение для ПЛК состоит из следующих модулей:

- Загрузчик;
- OC Linux:
- Корневая файловая система;

Загрузчик служит для загрузки ОС, а также для обновления программных компонентов контроллера и по-умолчанию хранится во NAND-памяти ПЛК. Файлы компонентов загрузчика: u-boot.img (образ U-Boot) и MLO (первичный загрузчик). Данные файлы взаимосвязаны и должны применяться только совместно, одной и той же версии. При включении контроллера сначала происходит загрузка первичного загрузчика MLO во внутреннюю память процессора, который выполняет инициализацию необходимого оборудования и загружает основной загрузчик U-Boot, который впоследствии загружает компоненты ОС Linux и передает им управление. Контроллер позволяет выбирать источник загрузки при помощи микропереключателя 1, расположенного на боковой стенке лицевой панели – либо из NAND-памяти - это основной режим загрузки, положение микропереключателя «OFF» - вверх. Либо с SD-карты – это дополнительный режим загрузки для обновления или аварийного восстановления контроллера.

Программные компоненты ОС Linux хранятся в NAND-памяти контроллера и состоят из образа ядра Linux – файл zImage и файла описания устройств am335x-agava\_30.dtb. Данные файлы взаимосвязаны и должны применяться только совместно, одной и той же версии.

Корневая файловая система содержит набор каталогов и утилит для нормальной работы ОС, хранится в NAND-памяти и монтируется при загрузке ядра ОС Linux. Имя файла образа для прошивки корневой файловой системы – agava.ubi.

Система исполнения CODESYS состоит из файлов codesyscontrol, codesyscontrol.a и CODESYSControl.cfg, размещена в корневой файловой системе в каталоге /usr/bin/codesys и запускается как сервис при загрузке ОС Linux. Данные файлы взаимосвязаны и должны применяться только совместно, одной и той же версии.

#### **7.1 Вход в консоль загрузчика и задание пароля для входа в нее**

Для выполнения некоторых действий может понадобиться вход в консоль загрузчика U-Boot. Для того чтобы получить доступ к консоли загрузчика необходимо подключить прибор к терминалу компьютера через интерфейс RS-232 (см. п.6). Затем включить прибор и в момент работы загрузчика при появлении сообщения «Enter password to abort autoboot» ввести пароль для входа в загрузчик. На ввод пароля дается ограниченное время. По-умолчанию 1 с.

Паролем по-умолчанию является символ пробела. Т.е. чтобы войти в консоль загрузчика необходимо на терминале компьютера нажимать символ пробела до появления приглашения консоли: AGAVA6432.30#.

Изменить пароль для входа в загрузчик можно начиная с версии загрузчика U-Boot 2016.05-00238g7183341 (Feb 13 2020 - 12:57:18 +0500) и новее.

Подробно работа с загрузчиком U-Boot описана в документации, размещенной на сайте https://www.denx.de/wiki/DULG/Manual.

Пароль для входа в U-Boot хранится в переменной окружения «bootstopkey». Таким образом, для изменения пароля доступа к консоли загрузчика нужно изменить переменную окружения U-Boot «bootstopkey». Сделать это можно из консоли загрузчика, а также из консоли Linux.

При задании пароля следует учитывать, что на ввод пароля отводится определенное время, заданное в переменной окружения U-Boot «bootdelay» в секундах. При установке длинных и сложных паролей необходимо установить соответствующее время, достаточное для ввода пароля, чтобы была возможность войти в консоль загрузчика.

Для изменения пароля входа в загрузчик, например на «abc123» и времени ввода пароля на 5 сек. из консоли U-Boot необходимо последовательно выполнить команды:

```
setenv bootstopkey abc123
seteny bootdelay 5
saveeny
reset
```
Для изменения пароля из консоли Linux необходимо последовательно выполнить команды:

```
fw seteny -c /etc/fw env.NAND.config bootstopkey abc123
fw_setenv -c /etc/fw_env.NAND.config bootdelay 5
```
Для возврата значений по-умолчанию, необходимо выполнить из консоли U-Boot:

```
setenv bootstopkey ' '
seteny bootdelay 1
saveenv
reset
```
из консоли Linux:

```
fw seteny -c /etc/fw env.NAND.config bootstopkey ' '
fw_setenv -c /etc/fw_env.NAND.config bootdelay 1
```
#### 7.2 Обновление компонентов загрузчика

• Подготовить SD-карту с файловой системой FAT(12,16,32). Разместить в ее корневой каталог файлы для обновления MLO и u-boot.img. Установить SD-карту в прибор.

- Подключить ПЛК нуль-модемным кабелем к интерфейсу RS-232 компьютера. На компьютере настроить терминал, в соответствии с параметрами, указанными в п.6, выбрать соответствующий порт.
- Войти в загрузчик (см. п.7.1), до появления в терминале строки приглашения **AGAVA6432.30#**.
- В терминале последовательно выполнить команды

```
run upd_mlo 
run upd_u-boot
```
- Убедиться, что команды выполнились без ошибок.
- Выключить ПЛК, затем включить и повторно зайти в загрузчик как было указано выше. Убедиться, что произошла загрузка обновленной версии загрузчика.
- Обновить переменные окружения нового загрузчика, выполнив команды в терминале

```
env default –f –a 
saveenv 
reset
```
• Убедиться что, произошла полная загрузка контроллера - до появления приглашения ОС Linux в командной строке **agava6432\_30 login:.**

#### **7.3 Обновление компонентов ОС Linux**

Порядок действия по обновлению компонентов ОС Linux:

- Подготовить SD-карту с файловой системой FAT(12,16,32). В корневом каталоге SD-карты создать папку boot. Разместить в папке файлы для обновления - zImage и am335x-agava\_30.dtb. Установить SD-карту в прибор.
- Подключить ПЛК нуль-модемным кабелем к интерфейсу RS-232 компьютера. На компьютере настроить терминал, в соответствии с параметрами, указанными в п.6, выбрать соответствующий порт.
- Войти в загрузчик (см. п.7.1), до появления в терминале строки приглашения **AGAVA6432.30#**.
- В терминале последовательно выполнить команды

```
run upd_fdt 
run upd_linux 
reset
```
• Убедиться, что команды выполнились без ошибок и контроллер перезагрузился с обновленной версией Linux.

#### **7.4 Обновление корневой файловой системы**

**Внимание! При обновлении корневой файловой системы все пользовательские настройки, проекты и иные файлы пользователя не сохраняются. Перед обновлением их необходимо сохранить самостоятельно.** 

Порядок действий по обновлению файловой системы:

- Подготовить SD-карту с файловой системой FAT(12,16,32). Разместить в корневой каталог файл образа корневой файловой системы agava.ubi (если файл был поставлен с другим именем, но с расширением \*.ubi, необходимо его переименовать в адаva.ubi). Установить SD-карту в прибор.
- Подключить ПЛК нуль-модемным кабелем к интерфейсу RS-232 компьютера. На компьютере настроить терминал, в соответствии с параметрами, указанными в п.6, выбрать соответствующий порт.
- Войти в загрузчик (см. п.7.1), до появления в терминале строки приглашения AGAVA6432.30#.
- В терминале последовательно выполнить команды

```
run upd rootfs
reset
```
• Убедиться, что прошивка произошла без ошибок и контроллер перезагрузился с обновленной корневой файловой системой.

#### 7.5 Обновление прикладного (пользовательского) программного обеспечения

В операционную систему встроен сервис обновления адаva-uob, выполняющийся при загрузке контроллера.

При старте сервиса происходит проверка подключенных носителей типа USB flash наличие файла update.sh, и если таковой обнаружен, производится его выполнение.

В скрипте update.sh описываются все действия, необходимые для выполнения обновления ПО.

Ниже приведен пример скрипта, производящего подачу звукового сигнала и перезагрузку контроллера:

### #Update script

 $#! / \mathbf{hi}$ n/sh

**USB DIR: dirmane SO' #Example** usage: **#SUSB DIR/ledtest** 

**#Mike** sound: echo - en " $\sqrt{07}$ " > /dev/tty5

#Echo nessage to console and reboot: echo "Done! Rebooting" >> /dev/tty0 rehoot

## **8 Техническое обслуживание**

При выполнение работ по техническому обслуживанию контроллера необходимо соблюдать меры безопасности, изложенные в разделе 5.

Технический осмотр контроллера проводится обслуживающим персоналом не реже одного раза в 6 месяцев и включает в себя выполнение следующих операций:

- Очистку корпуса и клеммных колодок прибора от пыли, грязи и посторонних предметов;
- Проверку качества крепления контроллера на DIN-рейке;
- Проверку качества подключения внешних связей.

Обнаруженные при осмотре недостатки следует немедленно устранить.

Замена литиевой батареи часов реального времени:

- Подготовить новую литиевую батарею CR1220;
- Выключить и демонтировать контроллер;
- Поместить контроллер на столе лицевой крышкой вверх;
- Извлечь SD-карту;
- Открутить четыре винта крепления лицевой крышки контроллера;
- Аккуратно сдвинуть левую сторону крышки вниз, не допуская отсоединение шлейфа крышки от разъема;
- Держатель батареи X4 расположен у левого верхнего угла LCD-индикатора;
- Часовой отверткой извлечь старую батарею и установить новую;
- Собрать прибор в обратной последовательности, установить SD-карту;
- Установить прибор на место.

### **9 Правила транспортирования и хранения**

Контроллер должен транспортироваться в упаковке при температуре от -30°С до +80°С и относительной влажности воздуха не более 95% (при 35°С).

Транспортирование допускается всеми видами закрытого транспорта.

Транспортирование на самолетах должно производиться в отапливаемых герметичных отсеках.

Условия хранения прибора в транспортной таре на складе потребителя должны соответствовать условиям 1 по ГОСТ 15150-69.

Воздух в помещении хранения не должен содержать агрессивных паров и газов.

# **10 Комплектность**

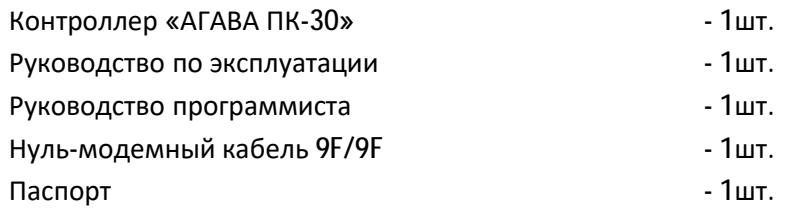

## **11 Гарантийные обязательства**

Гарантийный срок эксплуатации – 12 месяцев со дня продажи.

В случае выхода контроллера из строя в течение гарантийного срока при условии соблюдения потребителем правил транспортирования, хранения, монтажа и эксплуатации предприятие-изготовитель обязуется осуществить его бесплатный ремонт.

Для отправки в ремонт необходимо вложить в коробку с контроллером паспорт, акт отказа и отправить по адресу:

620026, г. Екатеринбург, ул. Бажова 174, 3-й этаж, КБ «Агава» тел/факс: (343)-262-92-76, 78, 87 e-mail: [agava@kb-agava.ru](mailto:agava@kb-agava.ru)

# **12 Приложение 1. Схема подключения питания**

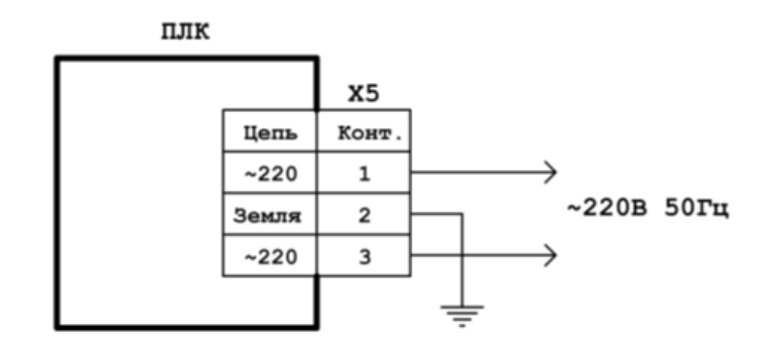

*Рисунок П1-1. Схема подключения питания*

## **13 Приложение 2. Схемы подключения RS-485**

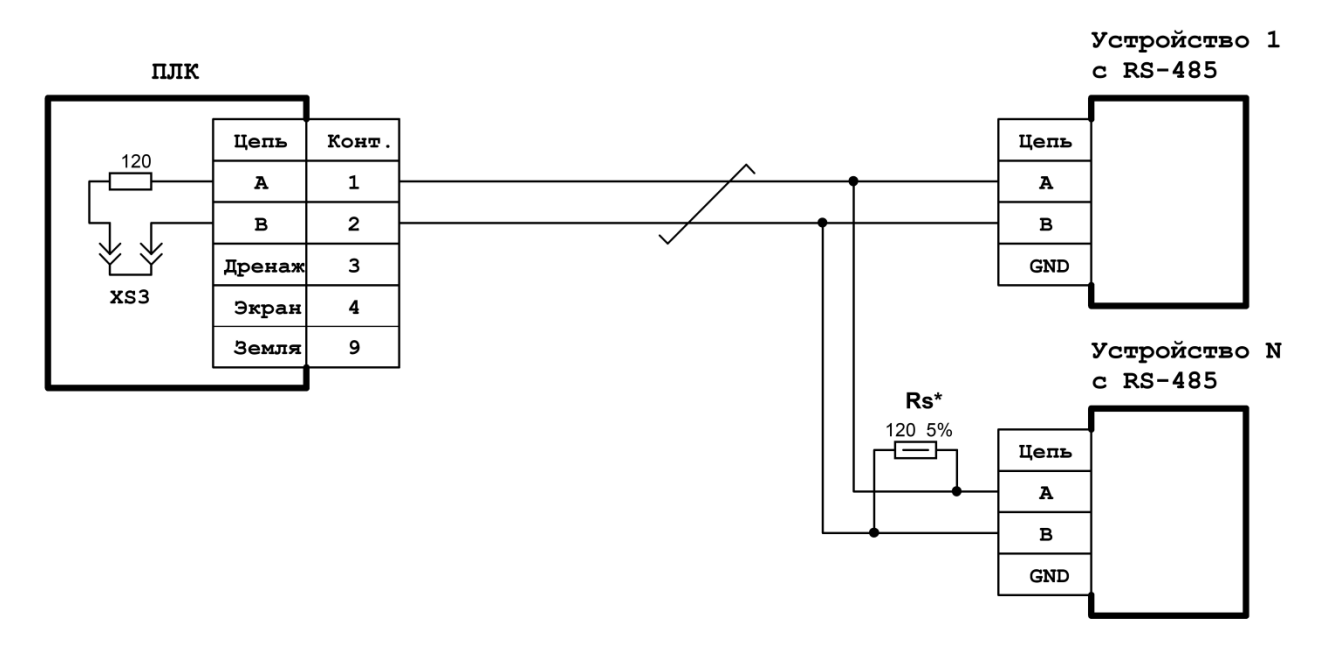

*Рисунок П2-1. Простая схема подключения линии RS-485* 

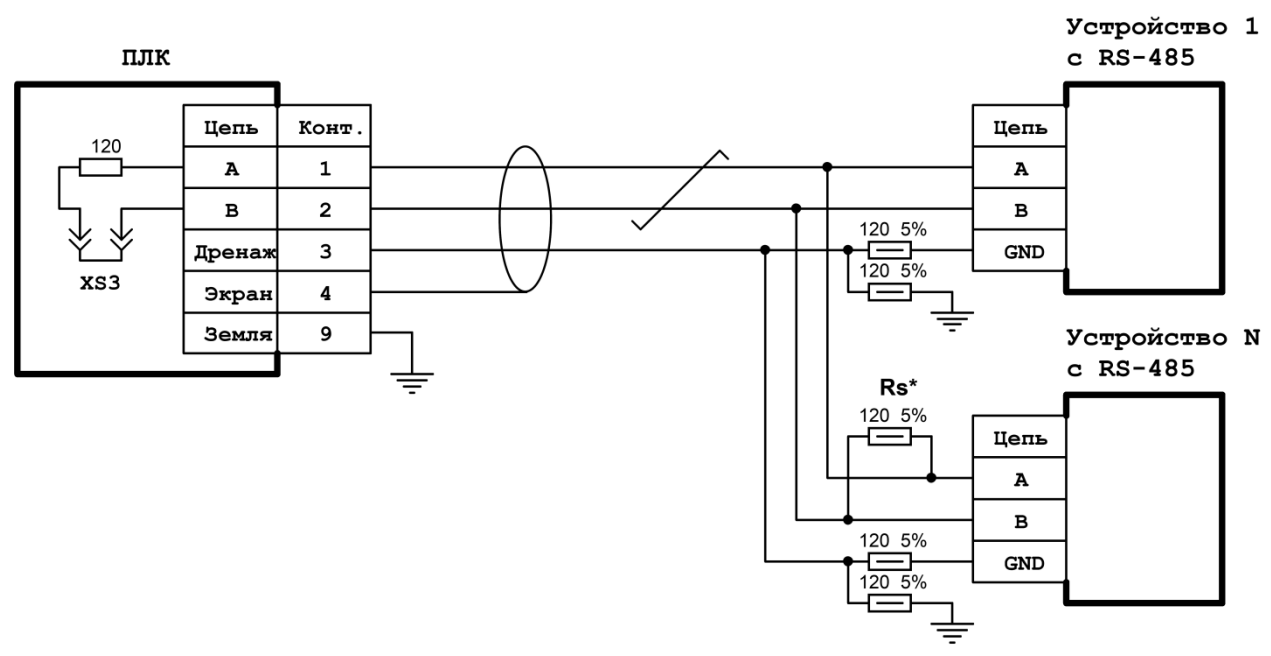

*Рисунок П2-2. Схема подключения экранированной линии RS-485* 

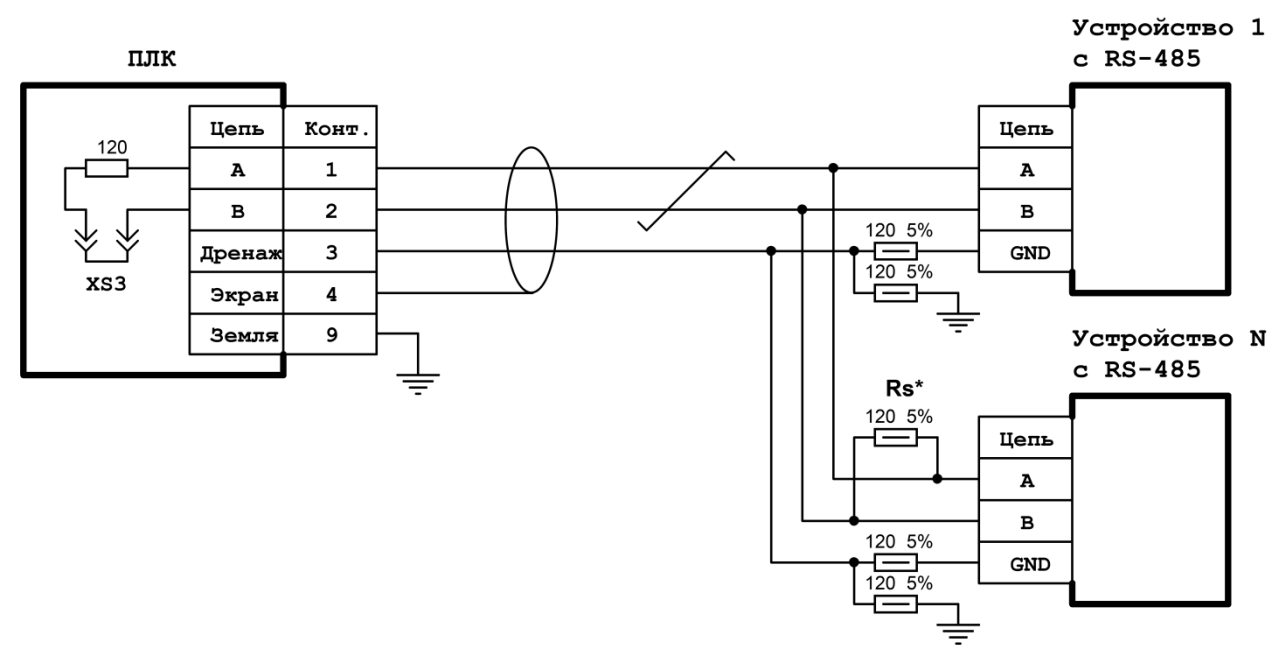

*Рисунок П2-3. Cхема подключения экранированной линии RS-485 с дренажным проводом*

# **14 Приложение 3. Схема подключения экранированного Ethernet**

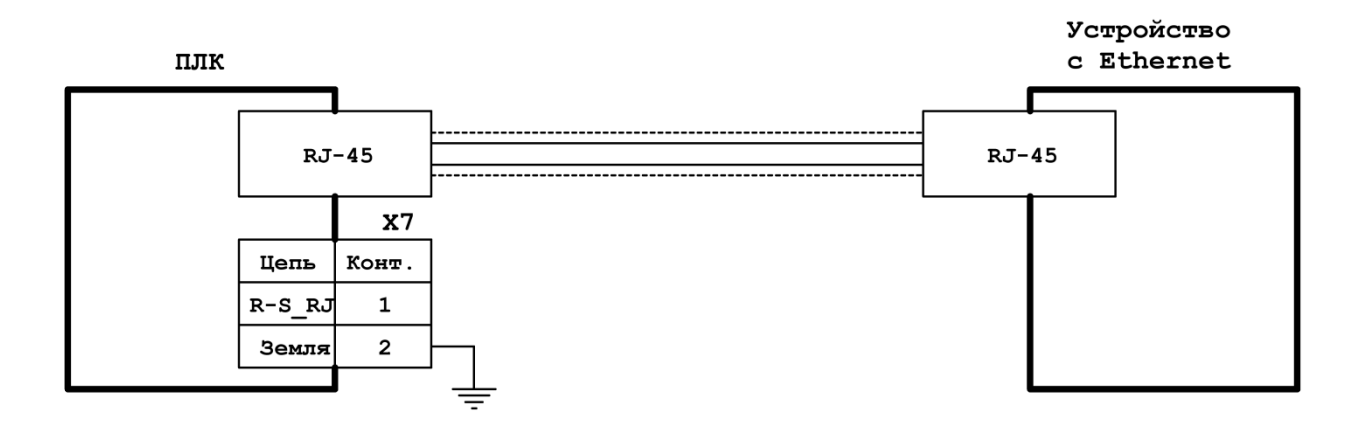

*Рисунок П3-1. Схема подключения экранированной линии Ethernet* 

# **15 Приложение 4. Схема подключения датчика сети**

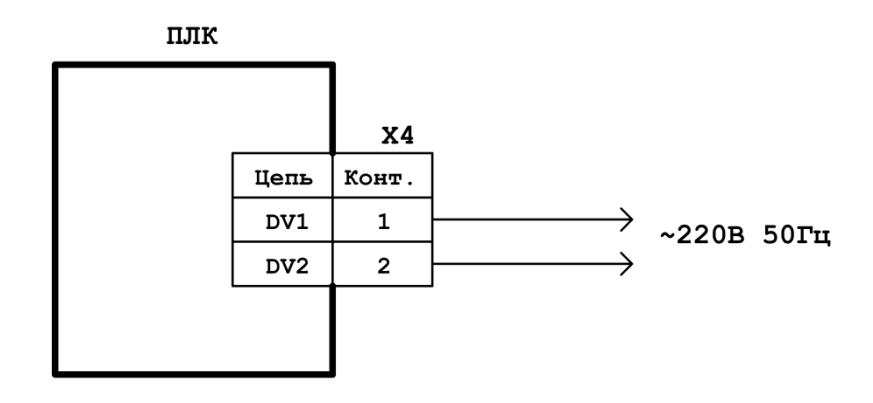

*Рисунок П4-1. Схема подключения датчика сети*

©1992-2020 г. Конструкторское бюро «АГАВА»

Использование приведенных в настоящем документе материалов без официального разрешения КБ «АГАВА» запрещено.

АГАВА ПК-30

Все права защищены